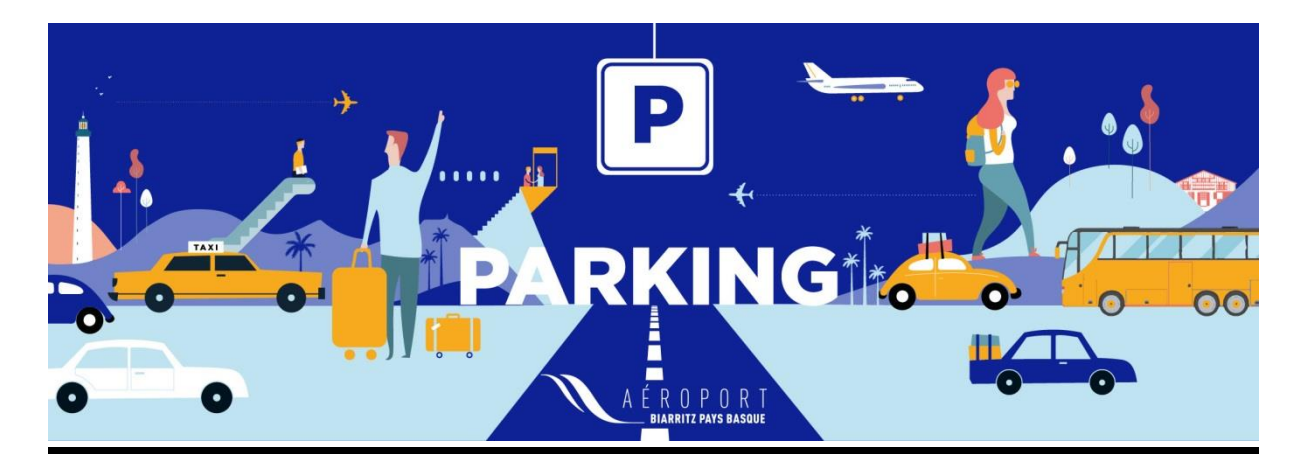

# **Foire aux questions**

# **L'accès aux parkings et la réservation parking, comment ça marche ?**

Notre service parking est situé au comptoir des informations, au centre du Terminal et est ouvert du lundi au dimanche, de 8h jusqu'à l'arrivée du dernier avion.

Pour toute question urgente, nous vous invitons à le faire à [reservation.parking@biarritz.aeroport.fr.](mailto:reservation.parking@biarritz.aeroport.fr)

# **Questions Fréquemment posées au sujet des parkings de l'aéroport de Biarritz–Pays Basque.**

# **Quels sont les parkings que je peux utiliser pour venir déposer un passager ?**

Les parkings les plus adaptés à un stationnement de dépose minute, sont :

- la Dépose Express, devant le parvis du terminal : 7 minutes gratuites autorisées. Après validation du ticket en caisse automatique (avant la fin de la gratuité) situées dans l'aérogare, vous disposez de 15 minutes supplémentaires pour passer la borne de sortie.
- les parkings P1 et P2 : 15 minutes gratuites autorisées. Après validation du ticket en caisse automatique (avant la fin de la gratuité) situées dans l'aérogare, vous disposez de 15 minutes supplémentaires pour passer la borne de sortie.

# **Quels sont les parkings que je peux utiliser pour venir chercher un passager ?**

Les parkings les plus adaptés à ce type de stationnement, sont les parkings P1 et P2 : 15 minutes gratuites autorisées. Après validation du ticket en caisse automatique (avant la fin de la gratuité) situées dans l'aérogare, vous disposez de 15 minutes supplémentaires pour passer la borne de sortie.

# **Sur quel parking dois-je stationner pour un séjour de longue durée ?**

Pour un séjour de longue durée, nous vous conseillons de stationner sur :

- le parking P5 Longue Durée pour un stationnement de plus de 5 jours. La réservation en ligne est obligatoire pour ce parking.
- les parkings P0 ou P3 Longue Durée. Ces parkings ne sont pas ouverts à la réservation en ligne. Il vous suffit de vous présenter à l'entrée et de prendre un ticket à la borne.

Tarifs consultables sur cette page : <https://biarritz.aeroport.fr/fr/parking-transport/reserver-parking/>

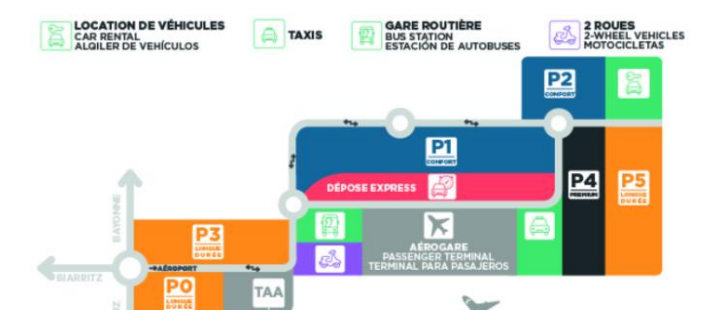

# **Quel est le parking le plus économique ?**

Nos parkings les plus adaptés aux petits budgets sont :

- pour un séjour de moins de 5 jours, les parkings P0, P1, P2 et P3. Seul le parking P2 est ouvert à la réservation en ligne. Pour les autres, il vous suffit de vous présenter à l'entrée et de prendre un ticket à la borne.
- le parking P5, au tarif de 35€ (de 5 à 7 jours), puis 5€/ jour de stationnement. La réservation en ligne est obligatoire pour ce parking.

Tarifs consultables sur cette page : <https://biarritz.aeroport.fr/fr/parking-transport/reserver-parking/>

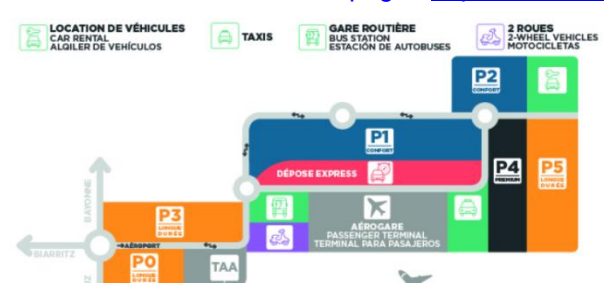

## **Quel est le parking de stationnement le plus proche du terminal ?**

Les parkings les plus proches du terminal sont les parkings P4, P1 et P2.

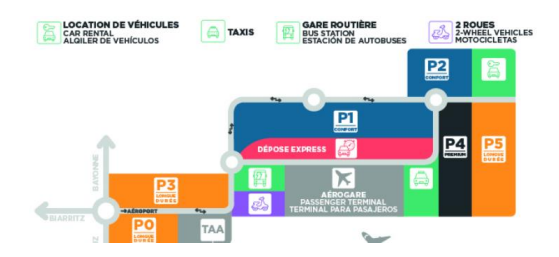

## **Parking : informations PHMR**

Tous nos parkings et équipements sont accessibles aux personnes handicapées ou à mobilité réduite. Des places vous sont réservées dans chacun des parkings de l'aéroport :

P0 Longue Durée : 2 places PMR

P1 Confort : 10 places PMR

P2 Confort : 5 places PMR

P3 Longue Durée : 1 place PMR

P4 Premium : 2 places PMR

P9 Dépose Express : 2 places PMR

Pour bénéficier d'une assistance à personnes à mobilité réduite sur notre aéroport, contacter le 05 59 43 83 83.

#### **Comment puis-je régler mon stationnement parking ?**

Vous pouvez payer directement à la borne de sortie en utilisant votre carte bancaire. Il est également possible de payer (CB et espèce) votre stationnement aux 4 caisses automatiques dans l'aérogare et à celle située à l'extérieur devant l'aérogare côté sas arrivées.

Le paiement des réservations en ligne de parking sur notre site internet s'effectue obligatoirement lors de la commande et uniquement par carte bancaire (paiement sécurisé).

Les chèques vacances et les cartes GR ne sont pas acceptés comme moyen de paiement.

## **J'ai perdu mon ticket de parking, que dois-je faire ?**

Si vous vous trouvez dans l'impossibilité de présenter votre ticket d'entrée, le système de gestion des parcs produira le montant à payer à partir de la date d'entrée de votre véhicule, identifiée via la lecture de votre plaque d'immatriculation. En cas de défaillance du système, vous devrez apporter la preuve indiscutable de la date et de l'heure de votre arrivée sur le parc (par exemple un justificatif de voyage). Dans le cas contraire, un forfait « ticket perdu », d'un montant de 60 € sur les P0, P3, P5 et 100 € sur les autres parcs sera appliqué. Un ticket retrouvé ne peut donner lieu au remboursement du forfait « ticket perdu ».

## **J'ai perdu mon reçu de parking, comment recevoir un duplicata ?**

Si vous avez besoin d'un justificatif de paiement, il vous suffit d'en faire la demande par email à [reservation.parking@biarritz.aeroport.fr](mailto:reservation.parking@biarritz.aeroport.fr) en fournissant les informations suivantes :

- Nom du parking
- Date et heure de sortie
- N° de la plaque d'immatriculation
- Montant

#### **Les parkings sont-ils sécurisés ?**

Seuls les parkings P1, P2, P4 et la Dépose Express sont équipés de vidéo-surveillance, cependant l'aéroport de Biarritz – Pays Basque décline toute responsabilité en cas de détériorations, d'accidents ou de vols.

#### **Est-ce qu'il y aura quelqu'un lors de mon arrivée, même dans la nuit ?**

Nos équipes sont présentes tous les jours de 8h à 23h pour répondre à vos questions au comptoir des Informations situé au centre du Terminal.

Vous pouvez aussi les contacter 7j/7 H24 en sonnant à l'interphone en entrée et/ou en sortie de tous nos parcs.

#### **Quelles sont les restrictions de hauteur dans les parkings de l'aéroport ?**

Seuls les véhicules dits « légers », d'une hauteur maximale de 2,20 mètres pour le parking P1 et la Dépose Express et sans hauteur maximale pour les autres parkings peuvent stationner sur les parkings réservés. De plus, les véhicules accompagnés d'une remorque ou de type « camping-car » ne sont pas autorisés sur les parkings.

#### **Existe-t-il un parking pour les vélos, motos et scooters ?**

Vous pouvez stationner votre 2 Roues sur le parking gratuit prévu à cet effet, situé à proximité de la Gare Routière. Il est interdit de stationner en 2 Roues sur les autres parkings.

**EXECUTION DE VÉHICULES ANS DE SARE ROUTIÈRE DE LA PRESENCIE DE LA PRESENCIA DE LA PRESENCIA DE LA PRESENCIA DE LA PRESENCIA DE LA PRESENCIA DE LA PRESENCIA DE LA PRESENCIA DE LA PRESENCIA DE LA PRESENCIA DE LA PRESENCIA D** 

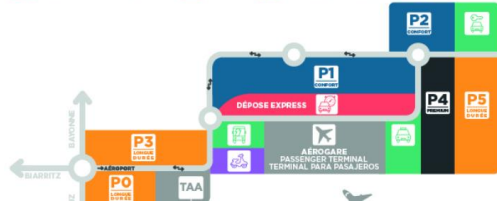

## **Où lire le règlement d'utilisation des parcs de stationnement ?**

Vous pouvez le consulter sur cette page : https://biarritz.aeroport.fr/fr/parking-transport/reserver-parking/

# **Questions Fréquemment posées au sujet de la réservation de parking en ligne de l'aéroport de Biarritz – Pays Basque.**

#### **Comment créer un compte ?**

Lors de votre premier achat sur le site, il est nécessaire de créer votre compte pour finaliser votre commande. Pour cela, vous devez remplir vos coordonnées et informations personnelles. Votre adresse mail nous permet de vous envoyer votre QR Code et votre adresse postale est nécessaire à la facturation. Vous pouvez également créer votre compte en cliquant sur **"Mon compte"** situé en haut à droite de votre écran.

Lien vers le site de réservation en ligne : https://parking.biarritz.aeroport.fr/iPCP

#### **Comment puis-je supprimer mon compte?**

Vous pouvez supprimer votre compte en allant dans votre espace **"Accéder aux réservations"**, situé en haut à droite de votre écran, saisir vos identifiants, puis dans **"Données clients"**, cliquer sur **"Modifier mes données"**, et dans les mentions légales que vous trouverez en bas de votre écran, cliquer sur **"Supprimer compte utilisateur".**

Lien vers le site de réservation en ligne : https://parking.biarritz.aeroport.fr/iPCP

#### **Que faire si j'ai oublié mon mot de passe ?**

Lors de votre achat, après avoir sélectionné le parking de votre choix, il vous est demandé **"Veuillez vous connecter avec votre compte"**, cliquer sur le lien **"Mot de passe oublié ?"**. Saisir l'adresse mail associée à votre compte puis cliquez sur le bouton **"Demander un nouveau mot de passe"**.

Vous recevez un mail vous permettant de réinitialiser votre mot de passe. Cette opération est également possible dans votre espace **"Mon compte"**.

Lien vers le site de réservation en ligne : https://parking.biarritz.aeroport.fr/iPCP

#### **L'aéroport peut-il effectuer ma réservation ?**

Votre réservation ne peut être effectuée que par vous-même sur le site : https://parking.biarritz.aeroport.fr/iPCP

#### **Puis-je effectuer une commande par téléphone?**

Non, la réservation n'est possible que par internet via notre site [https://parking.biarritz.aeroport.fr.](https://parking.biarritz.aeroport.fr/) Mais vous pouvez toujours nous contacter par téléphone au 05 59 43 83 32 ou par mail à [reservation.parking@biarritz.aeroport.fr,](mailto:reservation.parking@biarritz.aeroport.fr) si vous avez des questions.

#### **Le paiement en ligne est-il sécurisé ?**

Oui, le site est sécurisé. Une fois le paiement effectué, vous recevez un email de confirmation de commande à l'adresse indiquée dans « Mon Compte ».

#### **Quelles sont les cartes bancaires acceptées sur votre site?**

Le paiement peut être effectué avec une carte bancaire de type CARTE BLEUE, VISA, EUROCARD / MASTERCARD.

# **Je n'ai pas reçu le mail de confirmation de ma réservation.**

Vérifiez dans votre dossier "spam" (courrier indésirable) et autorisez l'adresse suivante : [reservation.parking@biarritz.aeroport.fr,](mailto:reservation.parking@biarritz.aeroport.fr) afin d'accéder au mail de confirmation.

Sinon, rendez-vous dans votre espace **"Accéder aux réservations"**, situé en haut à droite de votre écran, saisir vos identifiants, puis vérifier l'état de votre réservation et en cas de soucis, contactez-nous par mail à [reservation.parking@biarritz.aeroport.fr.](mailto:reservation.parking@biarritz.aeroport.fr)

Lien vers le site de réservation en ligne : https://parking.biarritz.aeroport.fr/iPCP

#### **Comment exercer mon droit de rétractation ?**

Votre droit de rétractation peut-être exercé dans les 14 jours suivant la date votre commande dans le respect des conditions prévues par la loi. Pour l'exercer, vous pouvez utiliser en priorité la fonction annuler sur votre compte client ou le formulaire type présent dans nos Conditions Générales de Vente lesquelles sont consultables sur cette page : https://biarritz.aeroport.fr/fr/parking-transport/reserverparking/

#### **Comment modifier ma réservation parking ?**

Il n'est pas possible de modifier une réservation après l'avoir validée et payée. Vous aurez seulement la possibilité de l'annuler.

#### **Comment annuler ma réservation parking ?**

L'annulation peut être effectuée jusqu'à 6 heures avant l'heure prévue d'entrée dans votre parking, dans votre espace **"Accéder aux réservations"**, situé en haut à droite de votre écran, saisir vos identifiants, aller à la dernière colonne de droite **"Action"** et choisir dans le menu déroulant **"Annuler ma réservation".** Vous serez remboursé (hors frais de réservation) directement sur votre compte bancaire (compte rattaché à la carte bancaire utilisée lors de la commande) dans un délai d'une quinzaine de jours à compter de la date à laquelle Aéroport de Biarritz – Pays Basque est informé de la demande d'annulation.

Lien vers le site de réservation en ligne : https://parking.biarritz.aeroport.fr/iPCP

#### **Comment prolonger ma réservation parking déjà commencée ?**

Si votre réservation a déjà commencé, vous n'avez pas besoin de la modifier pour la prolonger. Vous aurez à régler le supplément correspondant à votre dépassement de réservation directement en borne de sortie.

#### **Est-il possible de rentrer et sortir plusieurs fois durant ma réservation ?**

Non, vous ne pouvez entrer et sortir qu'une seule fois durant la période de validité de votre réservation. Vous êtes libre d'arriver et de sortir quand vous le souhaitez entre le créneau de stationnement indiqué. Toutefois, toute sortie est définitive.

#### **Comment modifier ma plaque d'immatriculation ?**

Il n'est pas possible de modifier une réservation après l'avoir validée et payée. Vous avez seulement la possibilité de l'annuler. Si vous souhaitez venir avec un autre véhicule, ou si vous avez commis une erreur dans la saisie de votre plaque, nous vous invitons à présenter votre QR Code à la borne. Pour éviter toute perte, pensez à le garder de façon numérique (sur votre mobile).

Pour une future réservation, il est possible d'ajouter une ou plusieurs plaques d'immatriculation, dans votre espace **"Accéder aux réservations"**, situé en haut à droite de votre écran, saisir vos identifiants, puis dans la rubrique **"Immatriculation véhicules"**, cliquer sur **"+ Nouveau"**, et choisir dans le menu déroulant **"Plaque Immatriculation"**, saisir votre numéro puis **"Enregistrer".**

Lien vers le site de réservation en ligne : https://parking.biarritz.aeroport.fr/iPCP

#### **Quel document dois-je présenter à mon arrivée sur le parking de l'aéroport ?**

**Munissez-vous de votre QR Code** (imprimé ou électronique).

Lorsque vous êtes à l'entrée du parc, scannez le code barre présent sur le coupon au niveau des lecteurs positionnés à l'entrée.

Attention : vous devez conserver précieusement votre QR Code car vous devrez le scanner en sortant du parking.

**Si vous avez choisi de nous communiquer votre numéro de plaque**, les barrières s'ouvrent automatiquement en entrée et sortie de parking sous réserve de la bonne lisibilité de la plaque. NB : si votre réservation n'est pas reconnue, ni par le QR Code, ni par la plaque d'immatriculation, appelez l'agent de parc depuis l'interphone. Ne prenez pas de ticket !

**A votre retour de voyage** : c'est le même fonctionnement, l'ouverture est automatique par votre plaque d'immatriculation ou en scannant votre QR Code.

#### **J'ai perdu mon QR Code. Comment puis-je le rééditer ?**

Connectez-vous dans votre espace **"Accéder aux réservations"**, situé en haut à droite de votre écran, saisir vos identifiants, puis aller à la dernière colonne de droite **"Action"** et choisir dans le menu déroulant **"Renvoyer ma confirmation"**. Le lien vous permettra de l'enregistrer ou de l'imprimer. Lien vers le site de réservation en ligne : https://parking.biarritz.aeroport.fr/iPCP

#### **J'ai perdu mon QR Code, que faire à mon arrivée au parking ?**

En entrée de parking, l'interphone vous permet de contacter un agent de parcs. Ne prenez pas de ticket ! Astuce : Pour éviter toute perte, pensez à le garder de façon numérique (sur votre mobile) ou de renseigner [votre plaque d'immatriculation,](https://lyonaeroports.uservoice.com/knowledgebase/articles/1078627-parking-pourquoi-et-comment-ajouter-ma-plaque-d) pour l'ouverture automatique des barrières.

#### **Je suis bloqué(e), la barrière ne s'ouvre pas, que faire ?**

Ne prenez pas de ticket ! Utilisez l'interphone pour contacter un agent de parcs si la barrière ne s'ouvre pas ou si votre réservation n'est pas valide.

#### **Parking : Que faire en cas de retard de mon vol ?**

En cas de non-respect des dates et heures d'entrée et de sortie indiquées à la réservation, un surplus tarifaire s'applique et vous est demandé en sortie de parking (Conditions Générales de Vente consultables sur cette page : https://biarritz.aeroport.fr/fr/parking-transport/reserver-parking/). Cependant, une tolérance de 2 heures avant l'heure d'arrivée et de 1 heure après l'heure de sortie prévue, est accordée.

#### **Parking : Comment obtenir une facture ?**

Vous pouvez éditer votre facture directement dans votre espace **"Accéder aux réservations"**, situé en haut à droite de votre écran, saisir vos identifiants, puis rubrique **"Commandes"**, cliquer sur le n° de facture concerné, une fenêtre s'ouvre pour visualiser la facture en PDF et l'enregistrer ou l'imprimer. Lien vers le site de réservation en ligne : https://parking.biarritz.aeroport.fr/iPCP

#### **Puis-je profiter de ma place en dehors des horaires renseignés au préalable?**

Pour le bon fonctionnement des parcs de stationnement et du système de réservation, la période de stationnement réservée lors de la commande est strictement appliquée.

Vous pouvez profiter de votre réservation jusqu'à 2 heures avant votre heure d'arrivée indiquée et jusqu'à 1 heure après votre heure de sortie indiquée.

Au-delà, en cas de prolongation de la durée de stationnement (à l'arrivée comme au départ), il est fait application du tarif de dépassement en vigueur pour chaque durée supplémentaire, conformément aux Conditions Générales de Vente que vous avez acceptées lors de votre réservation. Elles sont consultables sur cette page : https://biarritz.aeroport.fr/fr/parking-transport/reserver-parking/

NB : Vous êtes libre d'arriver et de sortir quand vous le souhaitez entre le créneau de stationnement indiqué. Toutefois, toute sortie est définitive.

#### **Mon parking est affiché "complet", que faire ?**

Appelez l'agent de parc depuis l'interphone de la borne d'entrée du parking, il vous dirigera vers votre stationnement.

#### **Comment obtenir un remboursement ?**

Les conditions des remboursements s'appliquent seulement dans les 2 cas suivants : - Vous désirez annuler votre commande : vous avez jusqu'à 6h avant l'heure prévue d'entrée dans le parc pour le faire dans votre espace **"Accéder aux réservations"**, situé en haut à droite de votre écran, saisir vos identifiants, identifier la réservation concernée, aller à la dernière colonne de droite **"Action"** et choisir dans le menu déroulant **"Annuler ma réservation".** Vous serez remboursé (hors frais de réservation) directement sur votre compte bancaire

- Vous avez pris un ticket en entrée et payé en sortie en plus de votre réservation (double paiement), veuillez en faire la **demande par mail à [reservation.parking@biarritz.aeroport.fr](mailto:reservation.parking@biarritz.aeroport.fr)** en joignant votre RIB. Nous procéderons au remboursement dans un délai d'un mois.

Lien vers le site de réservation en ligne : https://parking.biarritz.aeroport.fr/iPCP

#### **Où lire les Conditions Générales de Vente des Réservations ?**

Vous pouvez les consulter sur cette page : https://biarritz.aeroport.fr/fr/parking-transport/reserver-parking/

# **Aéroport de Biarritz-Pays Basque**

7 Esplanade de l'Europe - 64600 Anglet-France Email : **[reservation.parking@biarritz.aeroport.fr](mailto:parc.auto@biarritz.aeroport.fr)**